# NSIP OFFICE

#### Data Fees, Coding and Data Submission

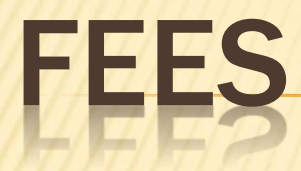

- Annual enrollment
- Data Fees

## ANNUAL ENROLLMENT

- One year enrollment is for data entry for one year of lambing – Based on number ewes who lamb for the year
- Office does not invoice this normally
	- + If you have data fees that I bill out for a year that you have not paid enrollment for then I will send out an invoice based on Lambplan information
- Enrollment form on NSIP website
	- + Print, fill out, send in with a check

## DATA FEES

#### \$2/head once in animals lifetime

- Animal which has any post-90 day measurement
	- $+$  Unless CO commercial or CU Culled coding is in the  $11<sup>th</sup>$ & 12<sup>th</sup> position in the ID prior to the post-90 day measurement being sent to Lambplan

#### Billed quarterly

- + March 15
- + June 15
- September 15
- December 15
- As of June 15 Lambplan not rolled over to 2011 so no 2011 will be billed out until the Sept. 15

## VALID FLOCK LIST

Created twice a month at run time

- **\* Includes all flocks that are current with A/Rec** 
	- + This means that payment of an invoice is due within 30-days
- If you are not current and you send data in to Lambplan
	- Your data will be run but it will not be sent out to you until you are current

#### CODING

- 16-digit unique ID for every animal
- First 6-digits
	- Always your flock ID for anything born in your flock or if it is a purchase from a non-NSIP flock
- $\star$  Next 4-digits 7 to 10
	- + Must always be the year of birth
- Last 6-digits 11 to 16
	- Under your discretion with some exceptions

### 11TH & 12TH DIGITS

- Lambplan preference
	- + The last 2 digits of the year of birth
- Your choice letters or numbers
- Exceptions
	- $+$  CO & CU
		- will stop data fee
		- you will see no EBVs on animal
		- $\times$  no more than 25% of lamb crop can have this coding
	- XB crossbred
	- RL Ram lamb with unknown sire

#### OTHER EXCEPTIONS FOR 11, 12 & 13TH

- DAB Dead at Birth
- DRY Dry ewe
- SYN Syndicated Ram

## LAST 4-DIGITS

- Combination of numbers and letters that are on your animal's eartag
- Exception
	- + 15 2-letter combos can't be in the 15<sup>th</sup> & 16<sup>th</sup> if you want to see data back
		- $\times$  RT, NT, LT, AG, RL, AM, SN, MS, LS, RR, MM, BK, FK, LM, OO

## PURCHASED ANIMALS

- From another NSIP flock
	- + Get the ID from previous owner
	- + Do not change this number
- From non-NSIP flock
	- + Give it an ID that starts with your flock ID & it's birth yr.
	- + Next you could use 2 letters to represent the breeder, but that is not necessary
- Will not go into your PW until he or she has offspring in your flock

### DATA SUBMISSION

Check data run cutoff

- Go to NSIP website nsip.org
- Choose NSIP Info tab
- Choose Data Run Calendar
- Click on link which takes you to Lambplan's Run Schedule
- $\star$  Remember that is Australia time
	- E.g.: August 15 at 5 pm is August 15 at 2 am in US Central time/1 am US Mountain time

#### AFTER VALIDATION DO BACKUPS

Email backup

- The one sent to Lambplan at [database@sheepgenetics.org.au](mailto:database@sheepgenetics.org.au)
- **\*** If you use Outlook or some of other regular programs
	- Automatic attached to a blank email which you need to address
- **\*** If you use other email programs
	- You will see a couple of MAPI errors
	- You will have to open a new email and go find your file that you just made

 $\times$  It is a file in Lambplan\PW4 called flockID.zip

#### OTHER BACKUPS Do the C drive backup

- **\* Recommend this every time you do the email** backup
	- Reason if and when you lose data this is the file that you use to do a restore (Utilities/Restore from previous backup)

PW does do a monthly backup automatically so if you loose data and have not done the above then:

- Go to Information/Update from OLD database files
- Choose the folder with the most current data then the data.dbf file and follow the prompts

### AFTER SUBMISSION

Roughly on date of run - you will receive a confirmation from Stephen that data was received

Between 3 to 5 days after run date

- Will receive email from Stephen
	- 5 or 6 PDF reports attached
		- $\times$  If have a pedigree problems report fix the errors
- Link in email takes you to a Lambplan web page to do your update to PW
	- Do soon link stays live ~ 3 months do it before you forget
	- Do the Add and Update Pedigree steps